**No.1 Security Expert** 

# **유선카드단말기(3인치) TS-167 사용 매뉴얼**

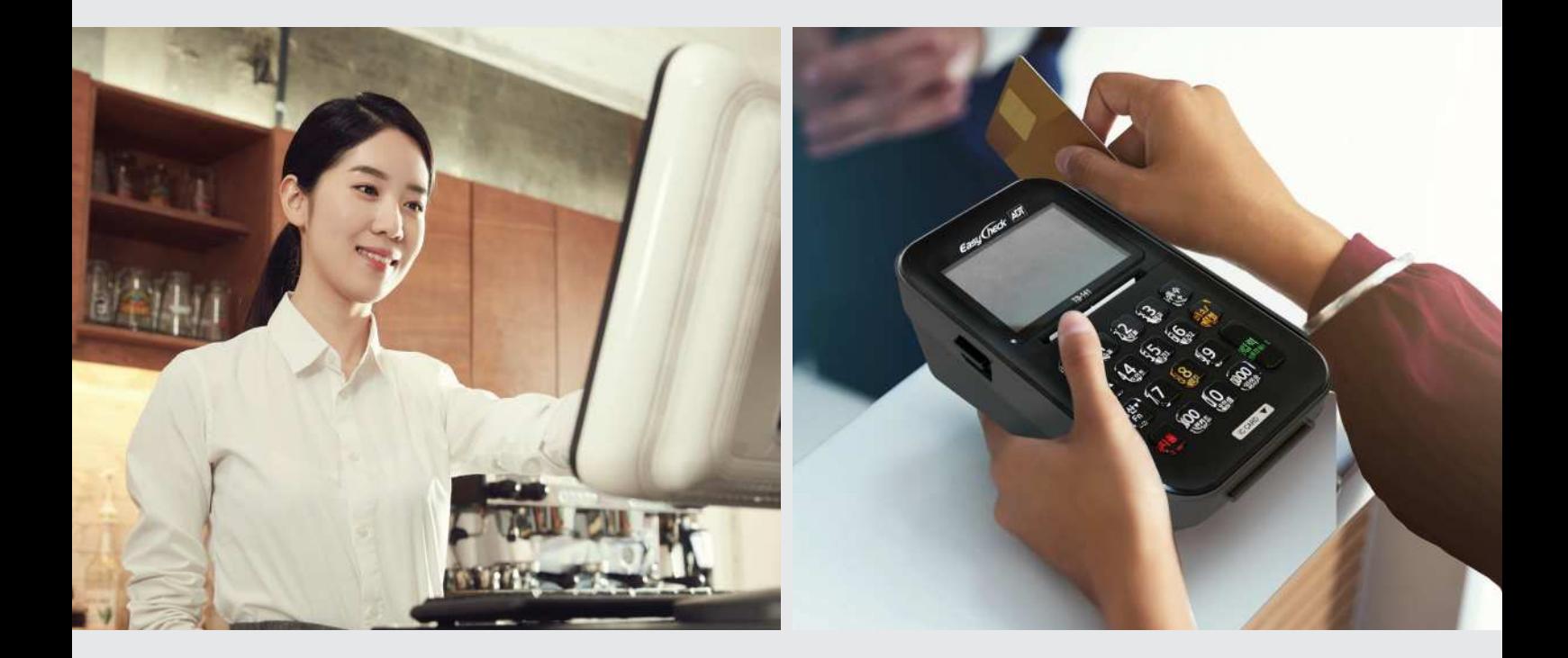

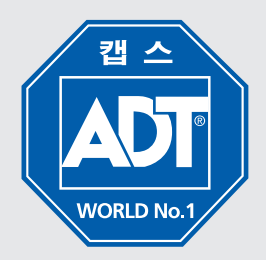

### **CONTENTS**

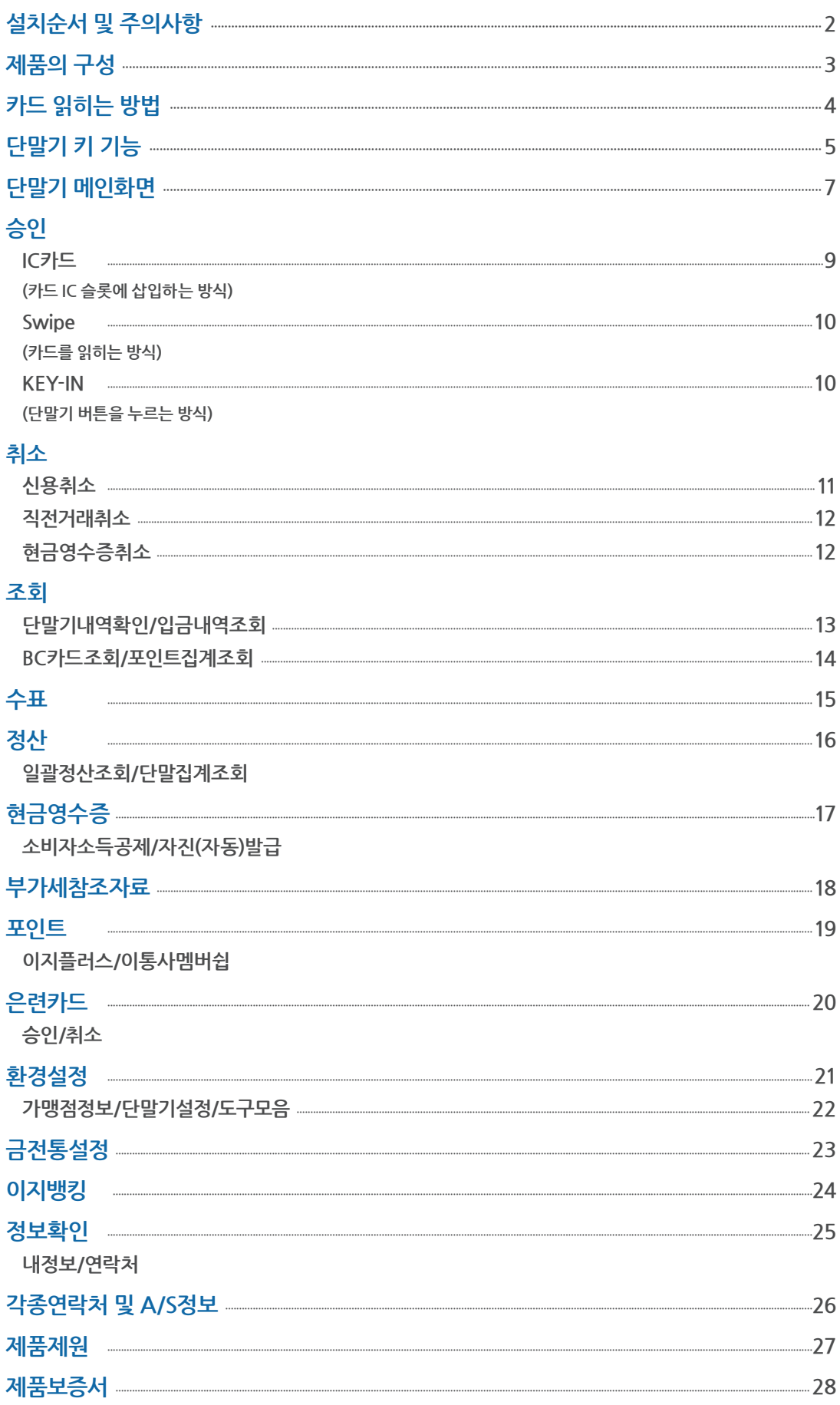

### **설치순서 및 주의사항**

#### **● 설치순서**

- **1. 단말기를 설치하고자 하는 곳에 안전하게 올려 놓으십시오.**
- **2. 전원 플러그를 꽂으십시오. (제품의 전용 어답터를 사용하십시오.)**
- **3. 단말기의 전화선 연결구에 정상적인 전화선을 연결하십시오.**
- **4. 단말기의 전원 스위치를 작동시키십시오.**
- **5. 프린터에 용지를 넣으시고 "용지이송" KEY를 누르면 자동 맞춤 후 용지가 절단됩니다.**

#### **● 제품에 관한 주의사항**

- **1. 단말기는 직사광선을 피해 설치하십시오.**
- **2. 단말기는 평평한 곳에 설치하십시오.**
- **3. 단말기의 청소는 전원을 제거한 후 실시하십시오.**
- **4. TV나 자성이 강한 물선 주위에는 설치하지 마십시오. 특히, 장마철에는 낙뢰로 인한 기기 파손이 우려되오니 전원 및 전화선 코드를 뽑아 주시기 바랍니다.**
- **5. 함부로 부내, 개조하지 마십시오. (분해 및 개조의 흔적이 있을 경우 A/S 서비스를 받지 못할 수 있습니다.)**
- **6. 물 등의 액체가 들어간 경우, 바로 전원 코드를 빼주십시오. (감전이나 화재의 우려가 있습니다.)**

#### **사용자 안내문(전자파 장해 검정 규칙 제5조 관련)**

**이 기기는 업무용(A급)으로 전자파 적합등록을 한 기기이오니 판매자 또는 사용자는 이 점을 주의하시기 바라며, 가정 외의 지역에서 사용하는 것을 목적으로 합니다.**

**※ 3인치 유선단말기을 사용하시기 전에는 반드시 사용설명서를 읽어보시기 바랍니다.**

### **제품의 구성**

 **본체(앞면)**

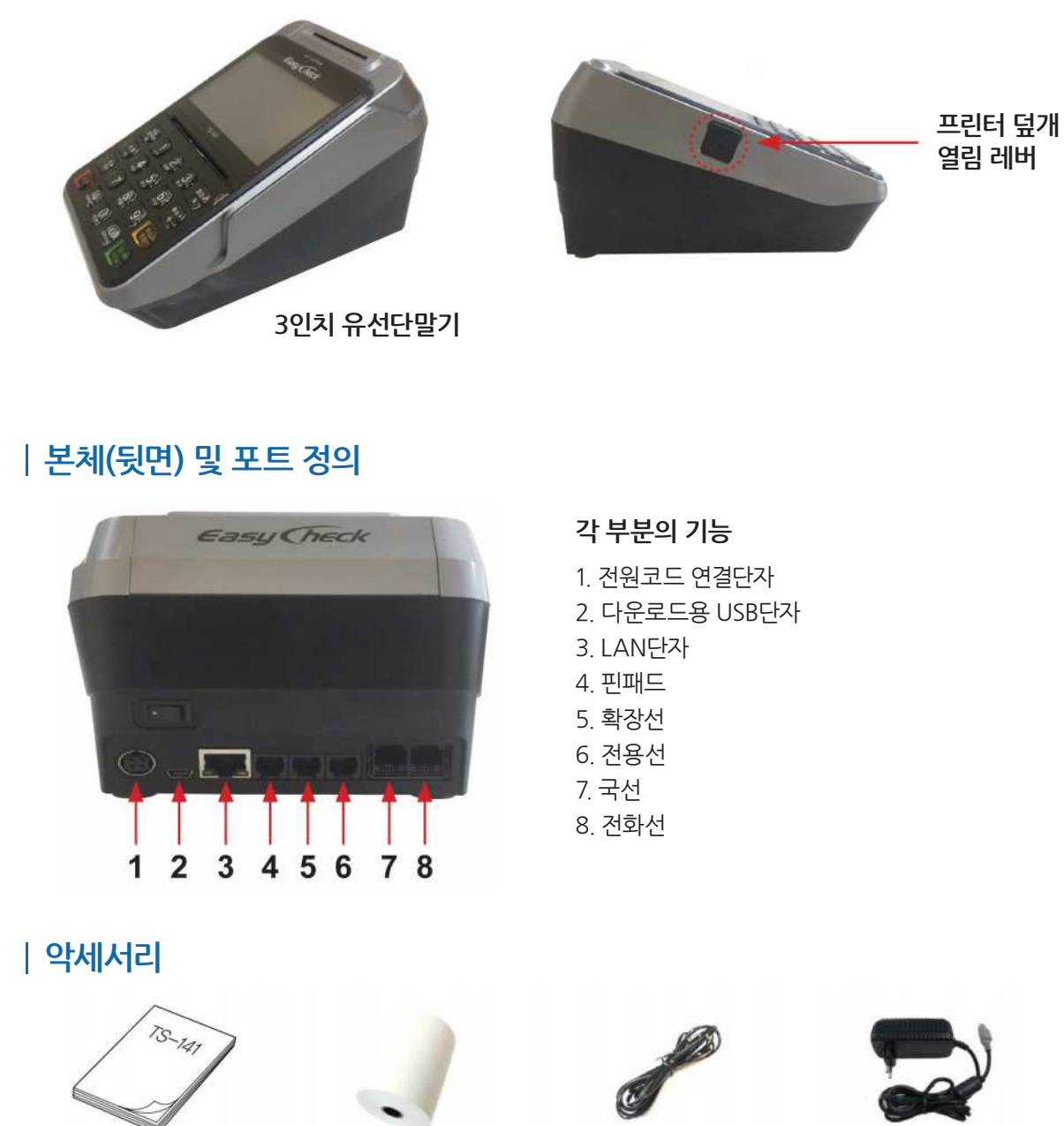

**사용설명서 전표용지 전화선 어댑터**

※다운로드용 USB 단자는 프로그램 다운로드용이므로 실제 장착하거나 사용하지 않습니다. USB 케이블은 제공하지 않으며 필요 시 가까운 전자상가 및 해당 대리점에서 범용

USB 케이블(mini-B type)을 구매하시기 바랍니다

※본 제품은 LAN 통신이 가능한 제품입니다.

※어댑터는 전원장치로 포트 1번에 장착하시고 플러그에 연결하시기 바랍니다.

#### **4 5**

#### **- 카드의 마근틱 부분이 단말기 안쪽으로 향하게 하여 카드를 읽혀 줍니다.**

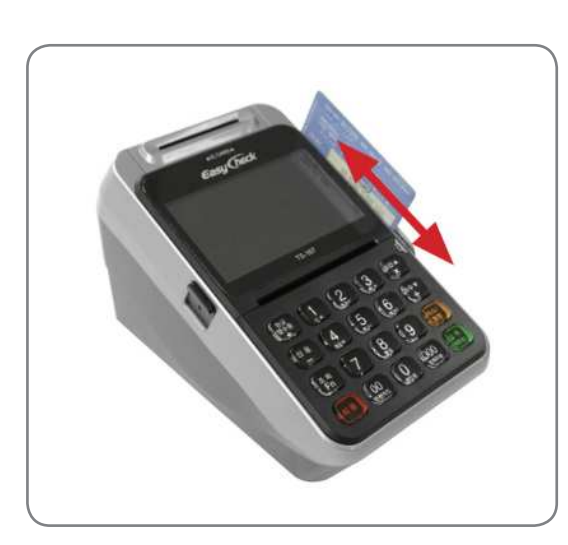

 **MS카드 읽히는 방법**

**- IC카드 슬롯이 LCD 상단에 위치해 수직으로 카드를 삽입하기 편리하며, 양방향으로 카드 거래가 가능해 사용하기 수월합니다.**

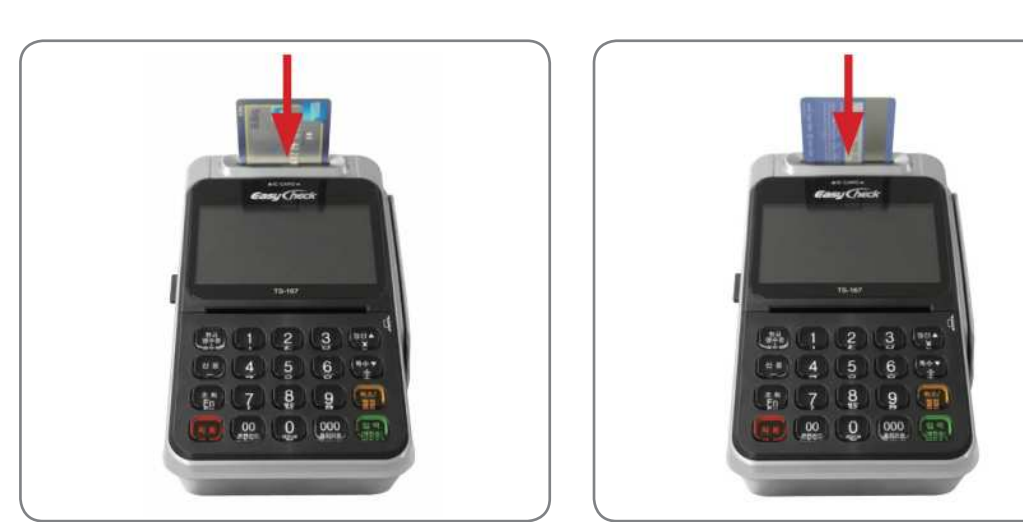

### **IC카드 읽히는 방법**

## **카드 읽히는 방법**

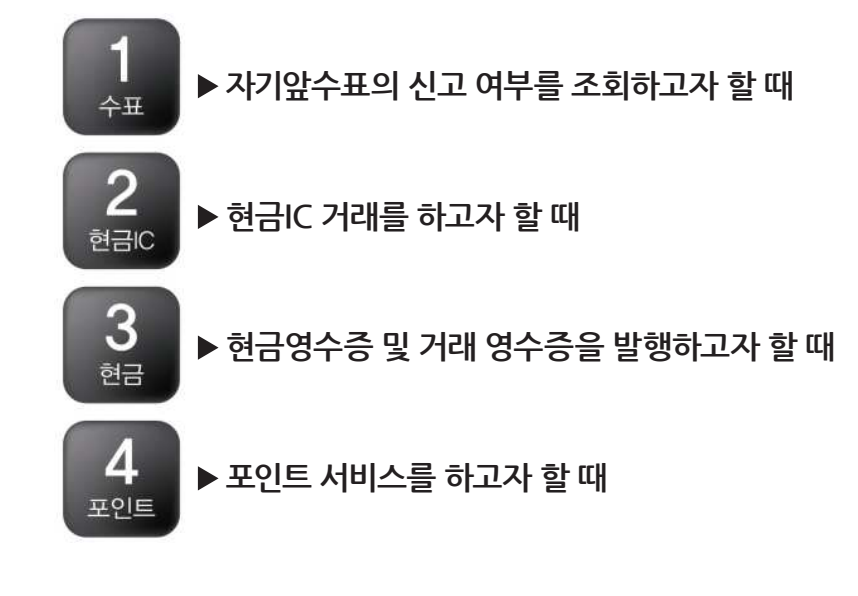

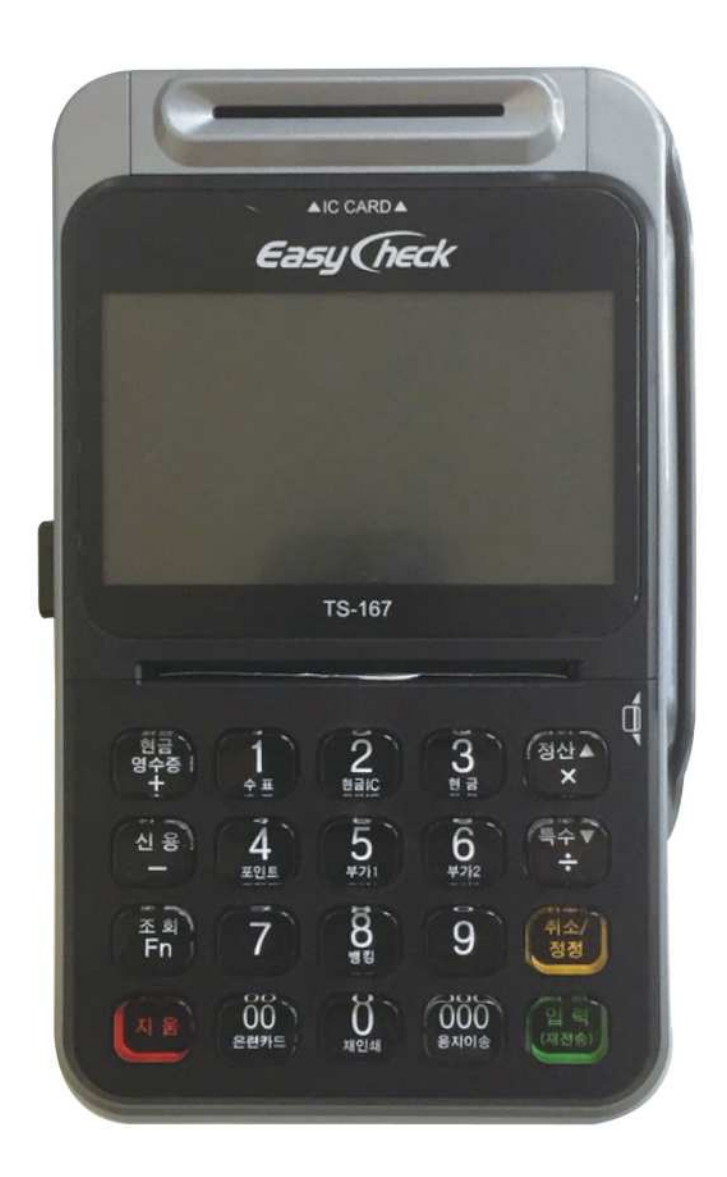

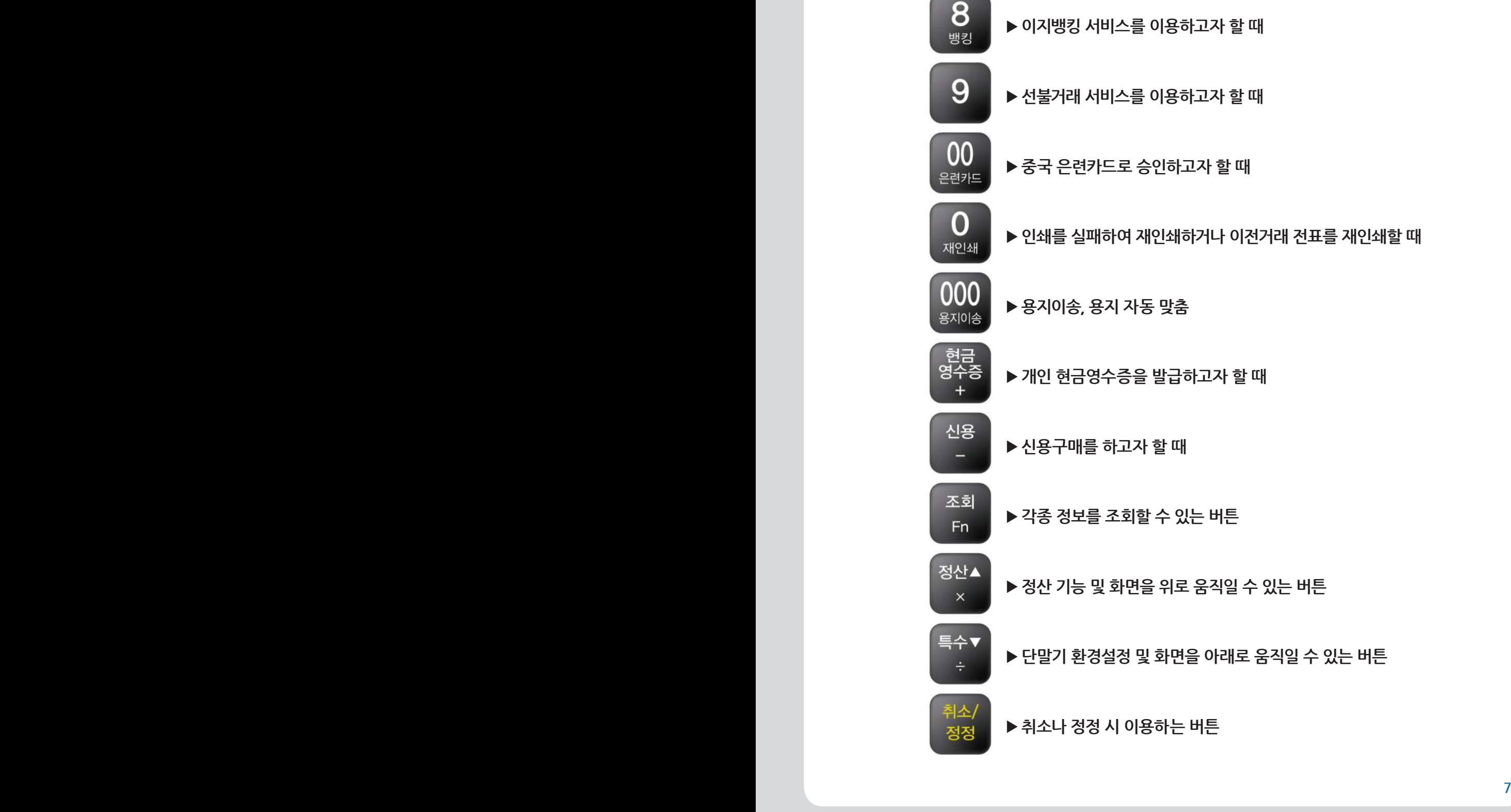

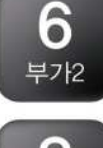

5 부가1

- **신용전화승인등록, 선불거래, 직불거래 등을 하고자 할 때**
- ▶ 현금IC거래, 은련카드 승인 등을 하고자 할 때

### **단말기 키 기능**

### **단말기 메인화면**

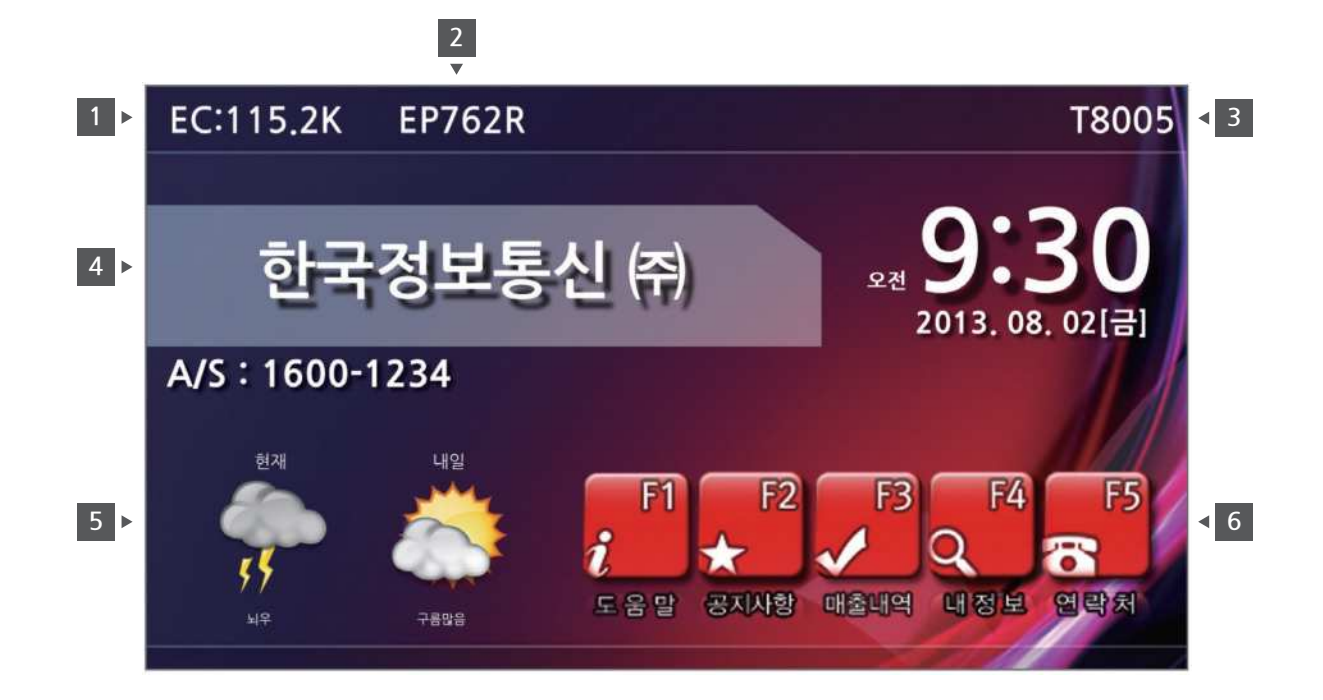

#### **살펴보기**

#### **접속방법 1**

- **전화 : 전화선으로 접속한 경우**
- **EC(00.0k) : 이지클릭을 이용해 전용선으로 접속한 경우 (EC 뒤의 숫자는 속도를 나타냄.)**
- **LAN : LAN을 이용해 접속한 경우**
- **MV : MVNO를 이용해 CDMA로 접속한 경우**
- **CM : CDMA를 통해 접속한 경우**
- **사인패드 연동 : 단말기에 연동된 사인패드기기 모델을 표시 2**
- **단말기 버전 : 단말기 프로그램의 버전을 표시 3**
- **가맹점 명 : KICC 전산에 등록되어 있는 가맹점 명을 표시 4**

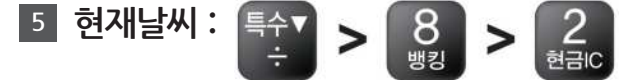

**날씨보기설정 메뉴에 들어가 지역에 맞는 날씨를 선택할 수 있습니다. (단, 전화선과 CDMA를 통해 접속한 경우에는 표시가 되지 않음.)**

### **단말기 메인화면**

**단축아이콘 : (Fn을 누른 상태에서 해당 번호를 선택하세요.) 6**

**- 아이콘을 선택하여 가맹점에 유익한 정보를 확인할 수 있는 단축 기능**

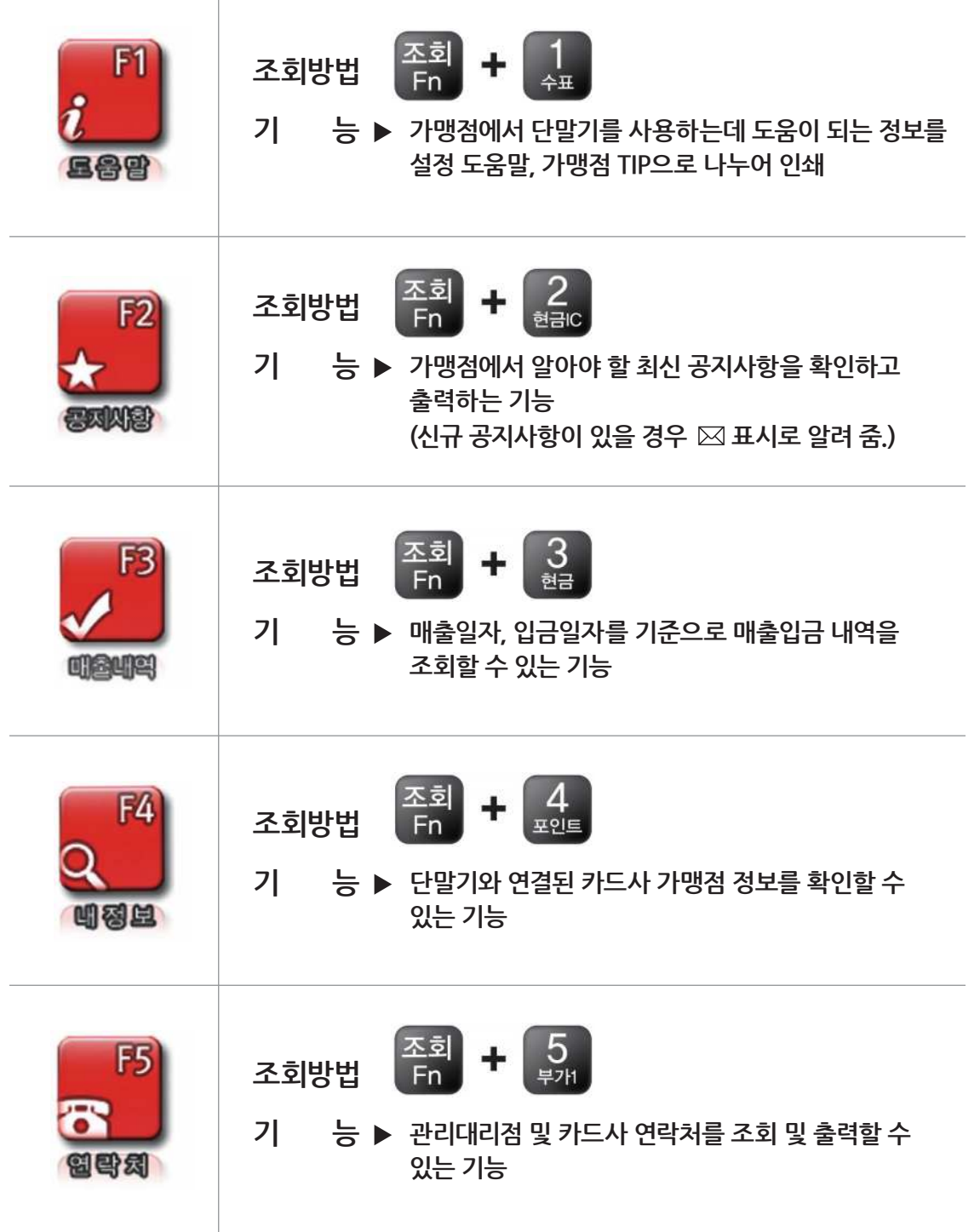

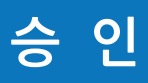

#### **IC카드 (카드 하단 슬롯에 삽입하는 방식)**

**- 카드에 부착되어 있는 IC칩을 이용해 거래를 하는 방법입니다. 보안 인증 단말기로 IC 우선 거래를 해야 합니다.**

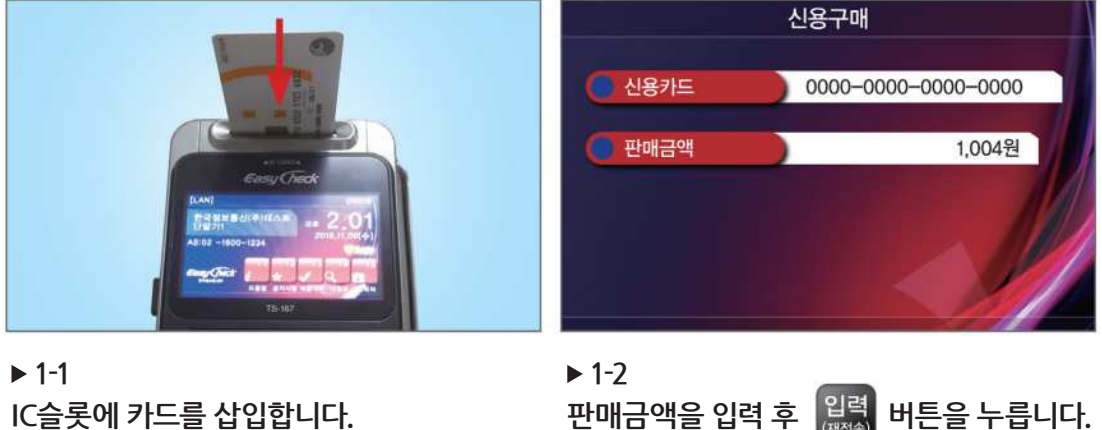

**IC슬롯에 카드를 삽입합니다. IC카드 거래 시 전표출력이 완료될 때까지 카드를 제거하면 안 됩니다.**

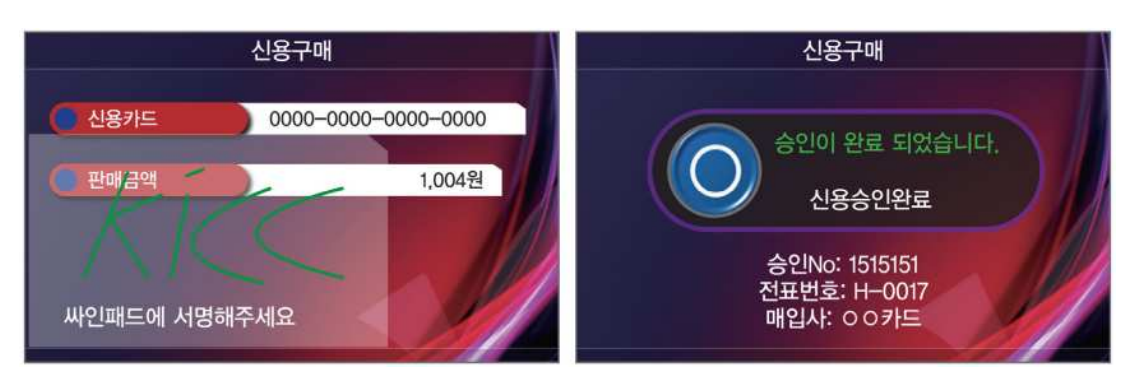

#### **1-3**

**사인패드에 서명된 고객 서명정보가 단말기 화면에 나타납니다.**

#### **1-4**

**정상 승인 시 위와 같이 결과화면이 나타나며, 전표가 출력됩니다.**

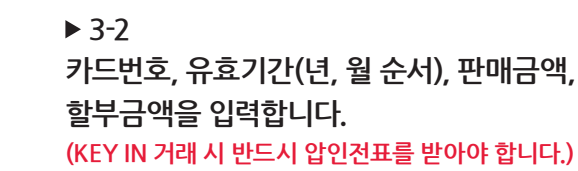

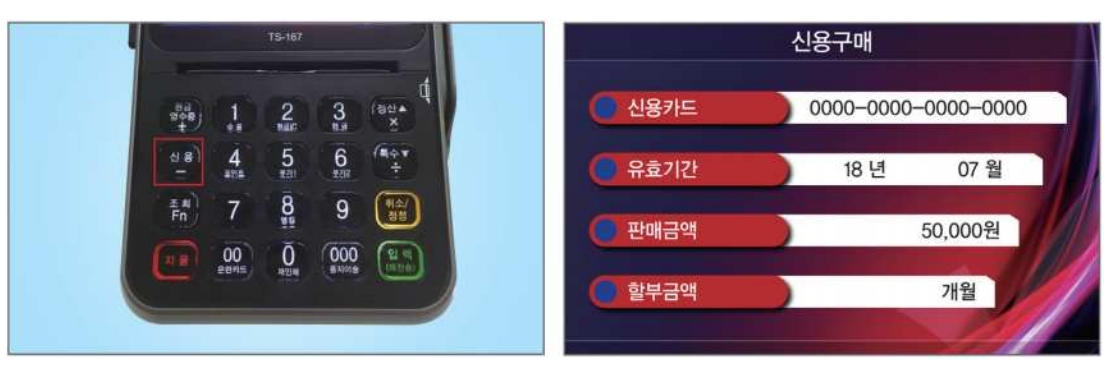

**- 카드번호를 직접 입력하여 거래를 하는 방법으로 마그네틱 또는 IC칩이 손상된 경우 사용합니다. (단, 카드사와의 특약 조건에 따라 사용이 불가할 수도 있음.)**

**2-1 신용카드 마그네틱 안쪽으로 하여 카드를 읽혀 줍니다.**

 **KEY-IN (단말기 버튼을 누르는 방식)**

**단말기에서 버튼을 누릅니다.**

**3-1**

**2-2 카드를 읽힌 후 거래방법은 IC카드 거래와 동일하게 진행됩니다.**

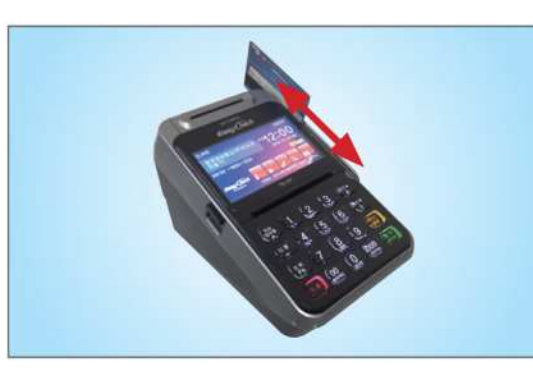

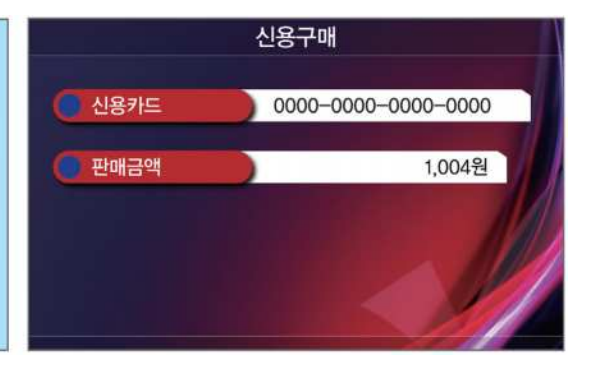

**- 카드에 마그네틱 부분이 단말기 안쪽으로 향하게 하여 카드를 읽혀 줍니다.**

**승 인**

### **취 소**

 **신용취소**

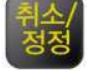

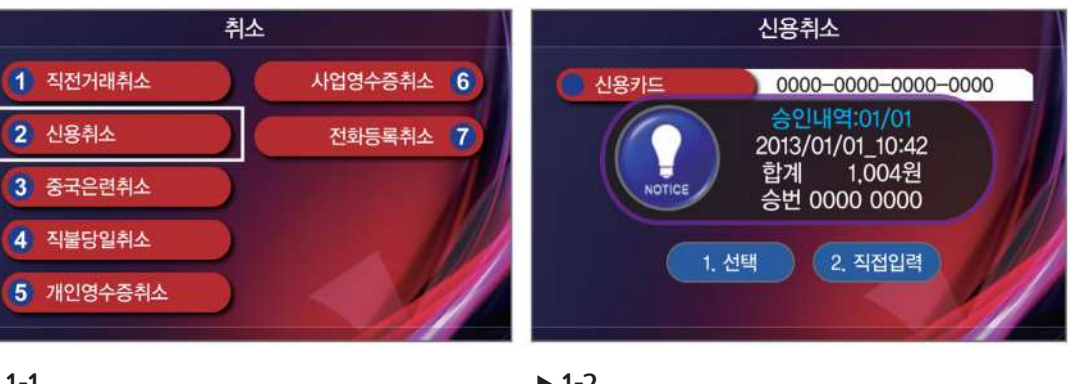

**1-1 을 누른 후 2 번 신용취소를 선택 합니다.**

#### **1-2**

**신용카드를 읽히거나, 직접 입력하여 거래 정보를 등록합니다.**

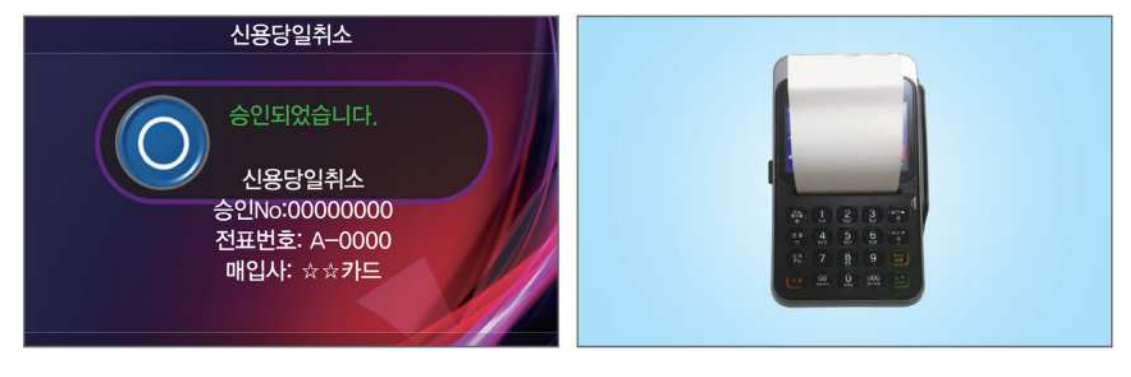

**1-3 화면입니다.** **1-4**

**취소가 성공적으로 이루어졌는지 보여지는 정상 취소 시 위와 같이 전표가 출력됩니다.**

### **취 소**

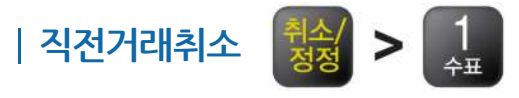

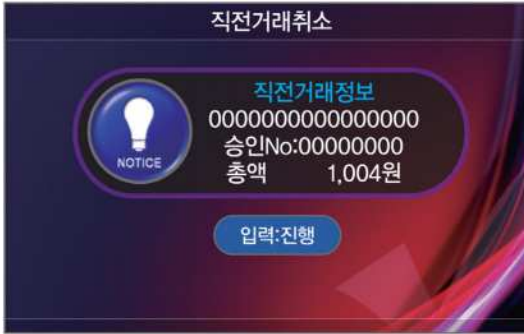

**2-1 직접거래에 대한 정보를 확인합니다.**

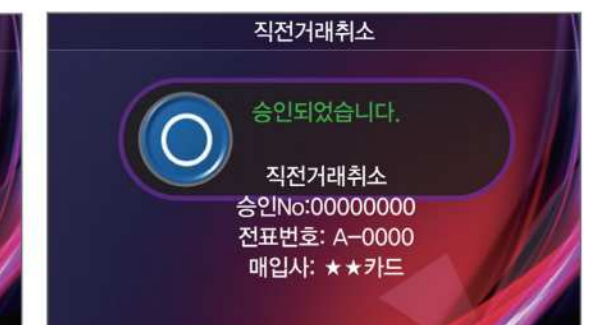

**2-2**

**취소가 정상적으로 이루어졌는지 보여지는 화면입니다.**

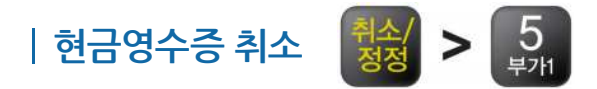

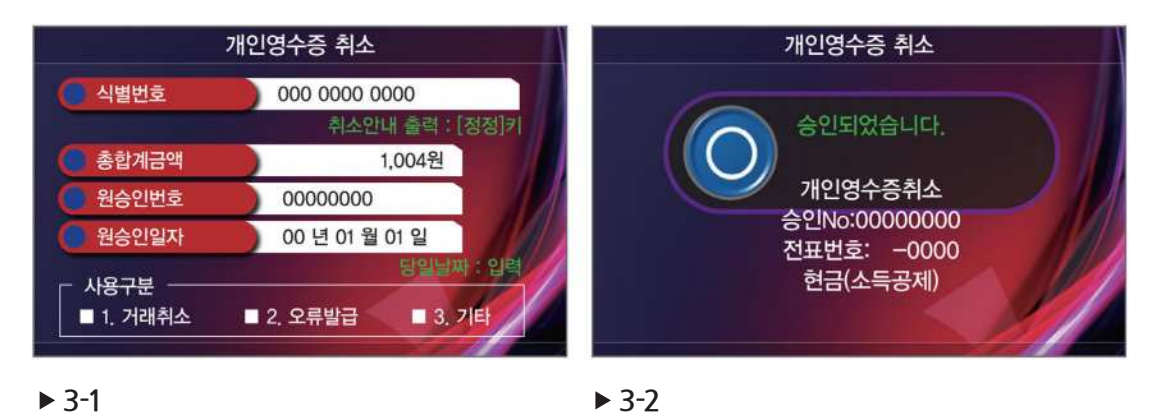

**취소하고자 하는 식별번호와 거래 정보를 입력합니다.**

**취소가 정상적으로 이루어졌는지 보여지는 화면입니다.**

**※ 발행 식별번호(휴대폰 번호, 카드번호)와 취소 식별번호는 동일하여야 합니다. ※ 현금영수증 취소는 국세청 및 KICC ARS를 통해서도 가능합니다. - 국세청 ARS 취소 : T) 02-126 〉 2. 현금영수증 〉 4. 가맹점 현금영수증 서비스 - KICC ARS 취소 : T) 1600-1234 〉 1. 가맹점 〉 2. 현금영수증 취소**

### **조 회**

 **조회기능**

1 단말내역확인

2 입금내역조회

3 BC카드조회

4 포인트집계조회

5 부가세참조자료

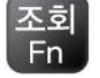

조회기능

가맹점정보조회 6

영업자방문확인 7 ..............

각종연락처조회 8

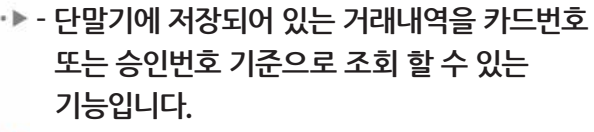

**- 입금내역을 사업자번호 또는 단말기 번호 기준으로 조회할 수 있는 기능입니다.**

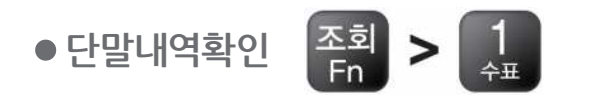

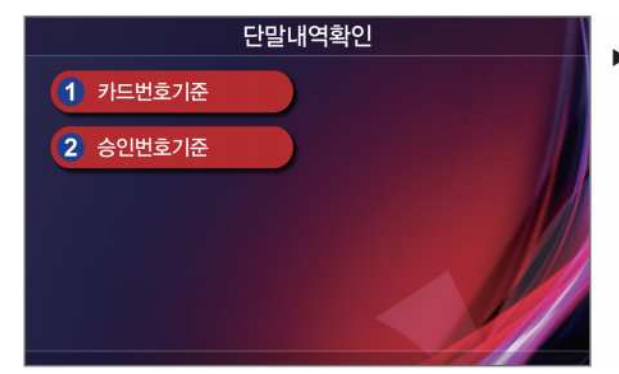

- **1 카드번호 기준 : 거래에 대한 상세 내역을 카드번호 기준으로 조회할 수 있습니다. 2 승인번호 기준 : 승인번호를 기준으로 단말기**
	- **에서 발생한 거래에 대한 카드번호, 거래금액, 매입사를 조회할 수 있습니다.**

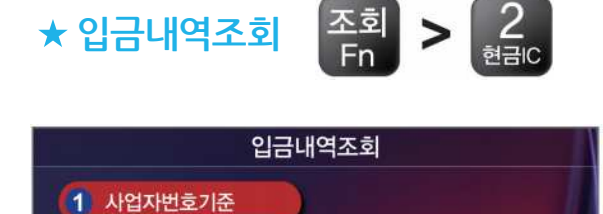

2 단말기번호기준

3 매출입금조회

- **▶ 사업자번호기준 : 매출집계(일별/월별), 매입사별(일별/월별) 입금 내역을 자동 이체거래(DDC), 창구매입/EDC로 나누어 조회할 수 있습니다.**
	- **2 단말기번호기준: 상동**
	- **3 매출입금조회: 매출일자기준, 입금일자 기준으로 조회가 가능합니다.**

**조 회**

**- BC카드 자체 매입으로 BC승인거래를 집계하여 조회할 수 있는 기능입니다.**

- **포인트 거래카드를 사업자번호 또는 단말기 번호 기준으로 조회하는 기능입니다.**
- 

조회기능

가맹점정보조회 6

영업자방문확인 7

각종연락처조회 8

 $\blacktriangleright$ 

▶ 일자별 월 입금: 조회를 하고자 하는 월을 선택하여 **해당 월에 발생한 BC거래들의 매출일, 건수, 수수료, 매출금액을 조회해 볼 수 있습니다.**

 $\Rightarrow$  TIP **BC카드 입금 반송 내역 확인을 위해서는 BC카드사와 별도 특약체결을 하여야 합니다. (특약 시 이지샵 내 자료 제공)**

- **1 사업자/일자별, 월별: 사업자번호를 기준으로 모든 포인트 거래에 대한 적립, 사용, 취소 건수와 금액을 조회할 수 있습니다.**
	- **2 단말기/일자별, 월별: 단말기를 기준으로 단말기 에서 발생한 모든 포인트 거래에 대한 적립, 사용, 취소 건수와 금액을 조회할 수 있습니다.**

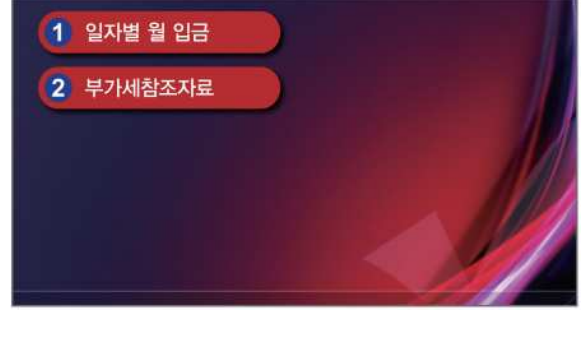

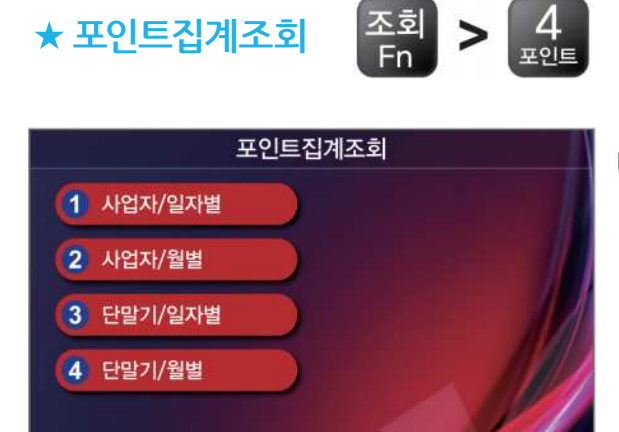

**★ 포인트집계조회** 

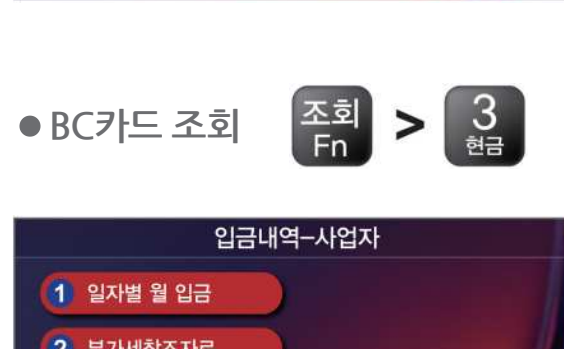

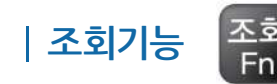

1 단말내역확인

2 입금내역조회

3 BC카드조회

4 포인트집계조회

5 부가세참조자료

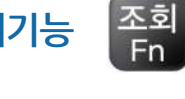

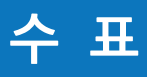

#### **수표조회**

**- 수표번호, 발생일자, 금액 등을 입력해 정상 수표 여부를 조회할 수 있습니다.**

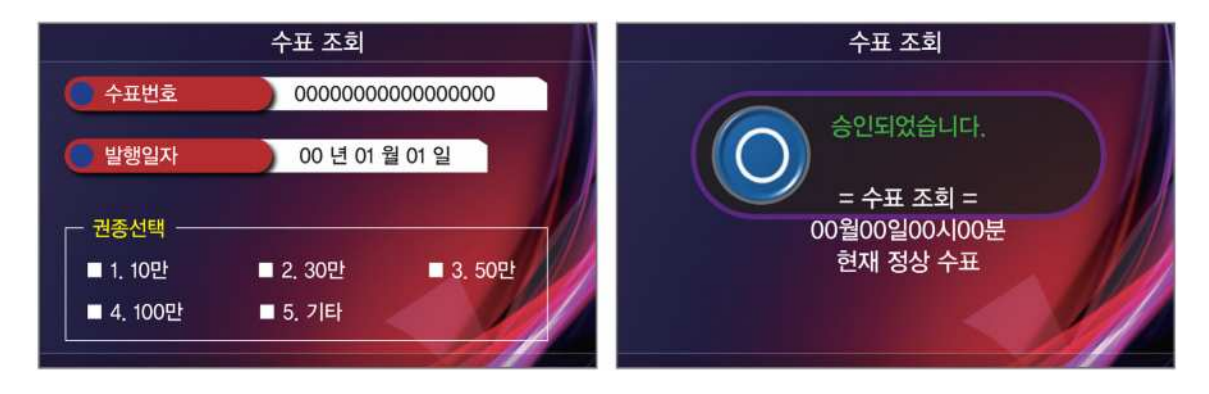

**수표번호는 14자리이며, 수표일렬번호(8자리) + 수표발행지점번호(6자리)로 구성됩니다. 수표번호를 입력한 후 발행일자와 금액을 선택하여 정상 수표 여부를 조회할 수 있습니다.**

 **수표예시**

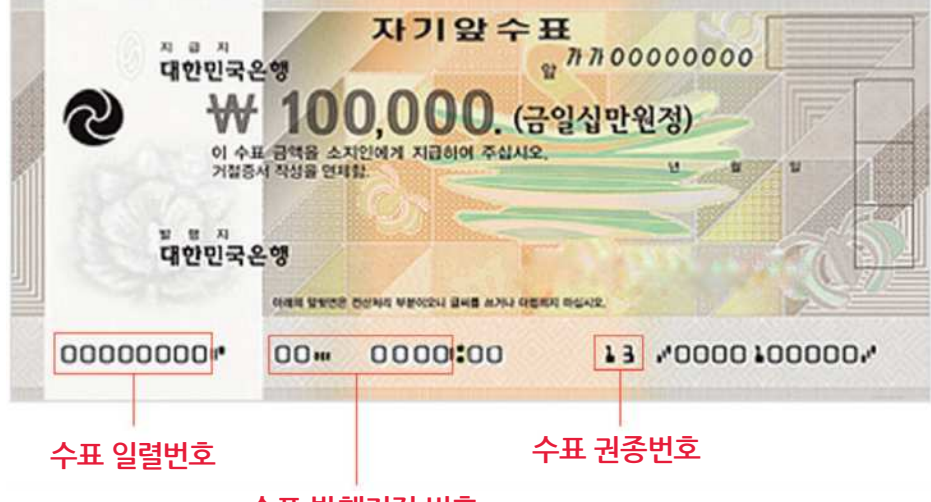

**수표 발행지점 번호**

### **정 산**

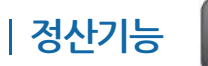

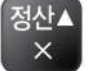

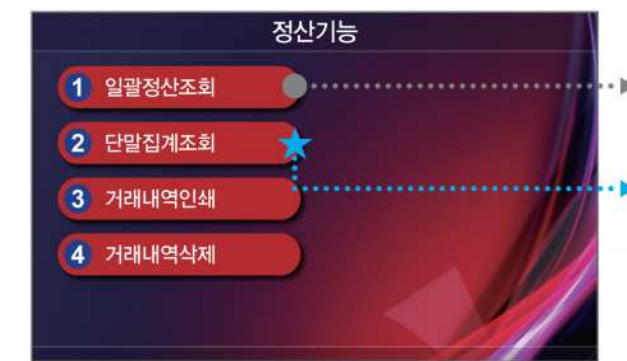

**- 일괄정산한 시점부터 현재까지 단말기의 거래내역을 정산하는 기능입니다.**

**- 거래내역을 카드사별로 정산하는 기능으로 정산 구간에 따라 분류됩니다. (시/분/초까지 관리)**

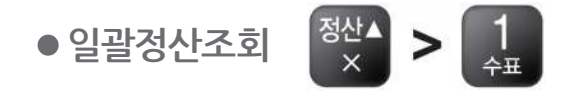

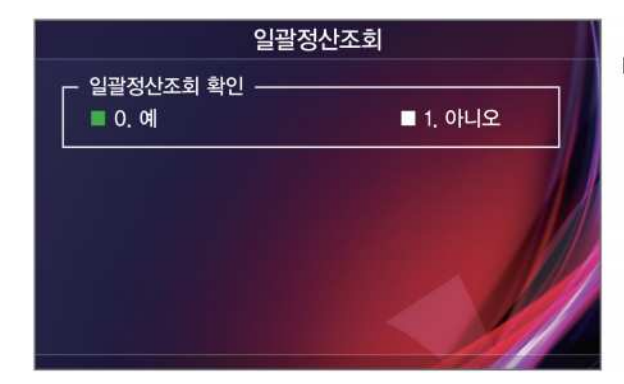

▶ 일괄정산 시 신용구매/현금구매로 나누어 **승인건, 승인금액, 취소건, 취소금액을 집계하여 조회할 수 있습니다.**

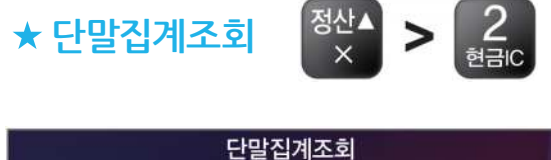

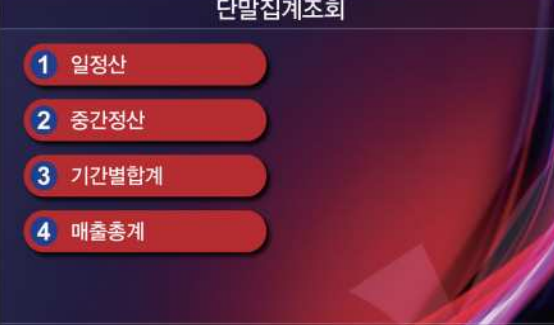

- **1 일정산 : 요청한 날짜의 00시 00분 00초부터 현재 시간까지의 구간**
	- **2 중간정산 : 중산 정산한 시점부터 현재 시간까지의 구간**
	- **3 기간별 합계 : 시작일시로부터 종료일시까지의 구간**
	- **4 매출총계 : 단말기가 저장하고 있는 전 거래의 구간**

### **현금영수증**

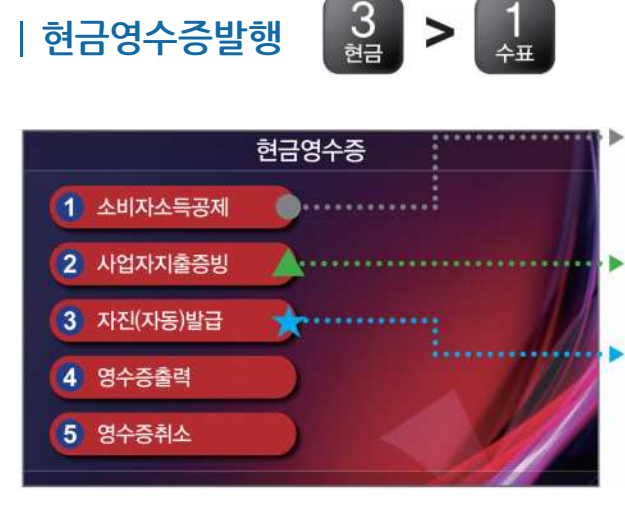

- **식별번호(현금영수증카드/핸드폰번호)와 판매 금액을 입력해 현금영수증을 발행할 수 있습니다.**
- **식별번호(사업자번호)와 판매금액을 입력해 지출증빙을 발행할 수 있습니다.**
- **고객이 현금영수증을 요청하지 않아도 가맹점에서 현금영수증을 발행해 주는 기능입니다.**

#### ● 소비자 소득공제

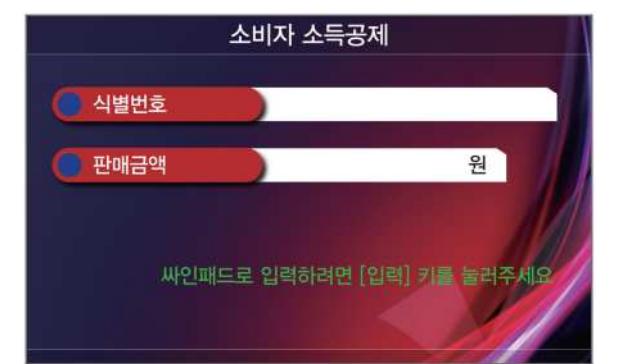

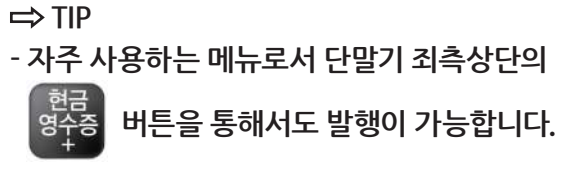

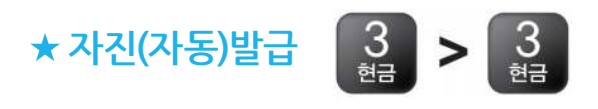

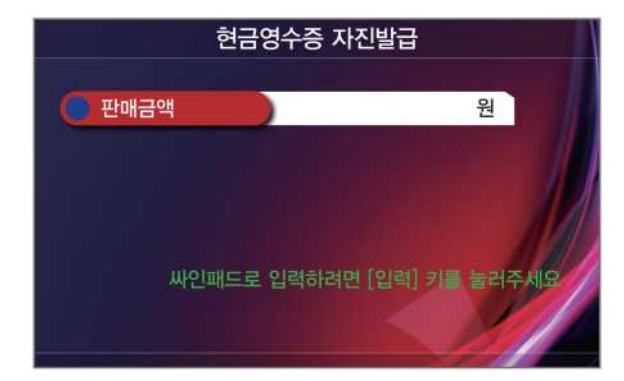

- **TIP. 현금영수증 발행에 따른 가맹점 혜택**
- **현금영수증 발행에 따른 수수료 부담이 없습니다.**
- **현금영수증을 발급한 경우 발급 금액의 일정 부분을 부가가치세 세액 공제 혜택을 받을 수 있습니다.**

**(법인사업자에게는 적용되지 않습니다.) 자료: 국세청(홈페이지 참고, 관련 법령 참조 요망)**

### **부가세참조자료**

### **부가세 조회**

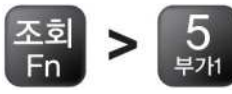

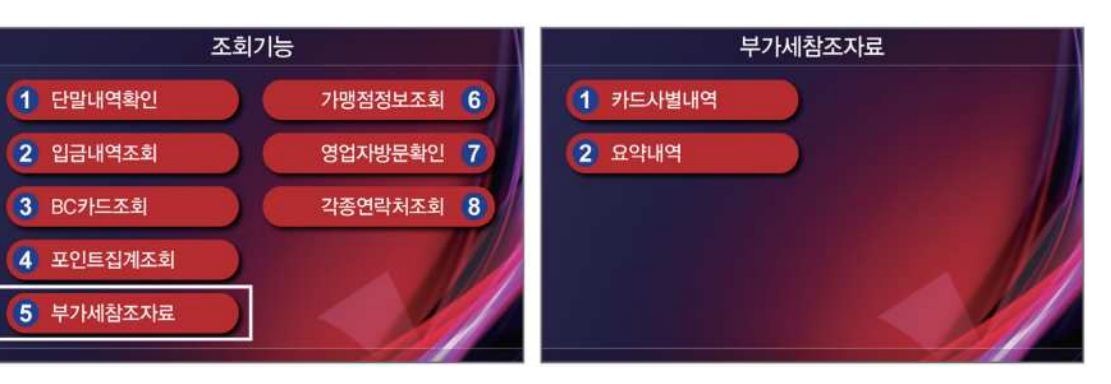

#### **1.**

**부가세 신고 기간은 매년 1월, 7월입니다.**

 $\blacktriangleright$  2.

**단말기상에서 1 카드사별내역과 2 요약내역으로 나누어 부가세를 조회해 볼 수 있습니다.**

#### **인쇄결과**

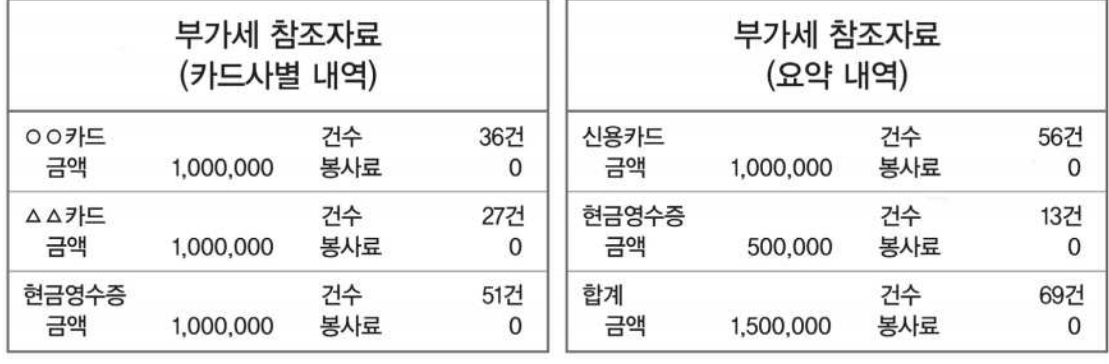

**현금영수증, 총합계로 구분되어 금액, 건수, 구분되어 금액, 건수, 봉사료를 조회할 수 봉사료를 조회할 수 있습니다.**

**카드사별 내역 : 카드사별, 신용카드, 요약 내역 : 신용카드, 현금영수증, 총합계로 있습니다.**

### **포인트**

### **포인트 승인**

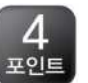

포인트 승인................. 1 이지플러스 2 OK캐쉬백 3 에코머니 4 기타포인트 5 이통사멤버쉽  $\color{blue}\star\cdot$ 

**- KICC 자체적으로 가맹점의 고객관리(포인트) 서비스 시스템을 대행 운영하는 서비스입니다.**

**- 에너지절약 및 다양한 친환경 활동 시 경제적 혜택으로 돌려드리는 포인트 서비스입니다.**

**- 이동통신사 포인트를 적입/사용/취소 할 수 있는 메뉴입니다.**

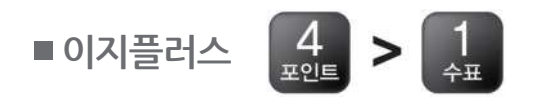

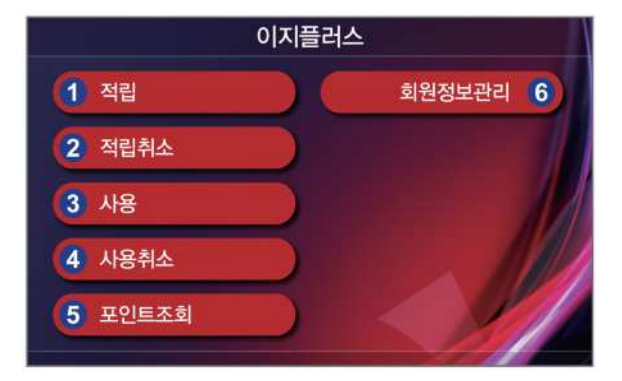

- **1. 이지플러스**
- **포인트 적립, 적립취소, 사용, 사용취소 등을 할 수 있습니다.**
- **6번 회원정보관리 메뉴를 이용하여 단말기 창에서 직접 회원정보를 등록하거나 조회, 수정, 회원카드 재발급을 할 수 있습니다.**

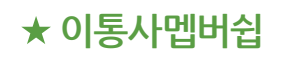

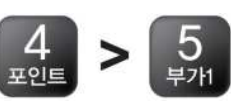

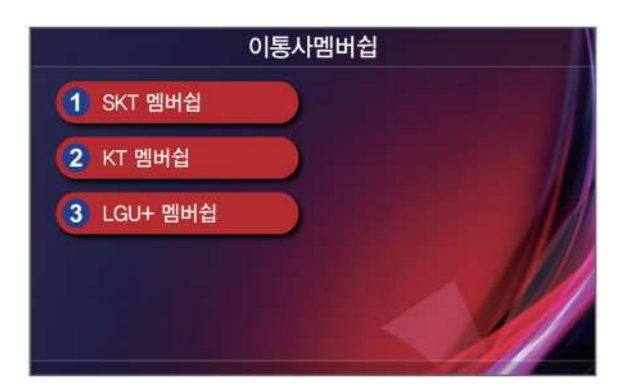

**2. 이통사멥버쉽**

**- 이용하고자 하는 통신사(SKT, KT, LGU+)를 선택한 후 포인트 승인, 취소, 한도조회를 할 수 있습니다.**

### **은련카드 - 은련카드란 중국은련유한공사에서 운영하는 국제신용카드를 뜻합니다.**

 **승인**

00 으려카드

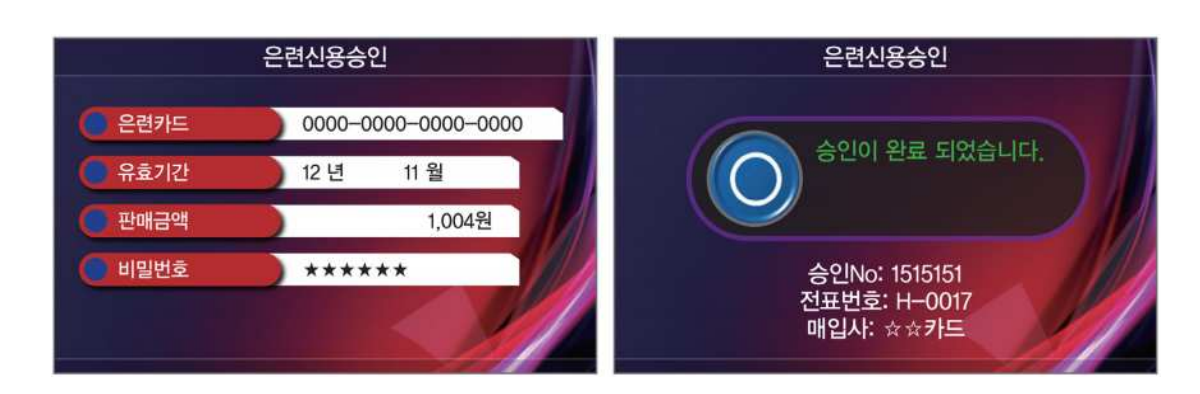

**카드를 읽히거나 은련카드번호(13~19자리) 및 유효기간, 판매금액, 비빌번호(6자리)를 입력해 거래를 합니다.**

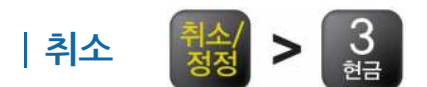

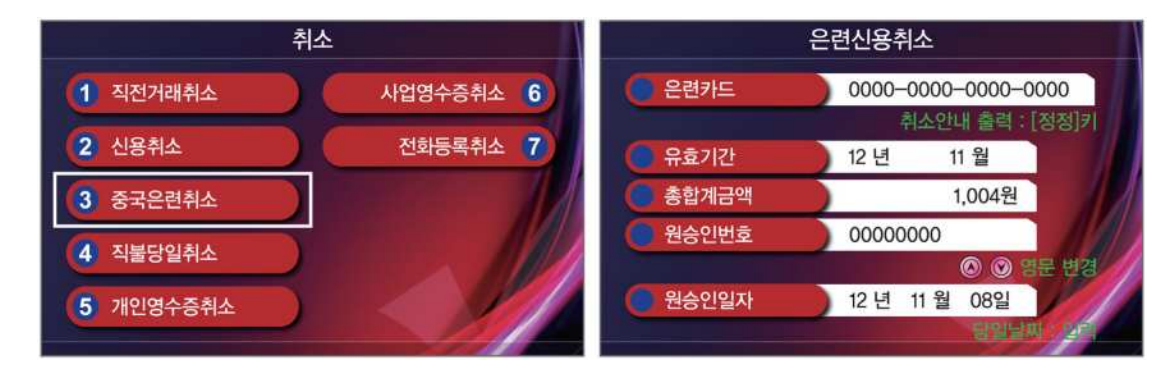

**은련카드를 읽히거나, 직접 입력하여 거래 정보를 등록한 후 취소할 수 있습니다.**

### **환경설정**

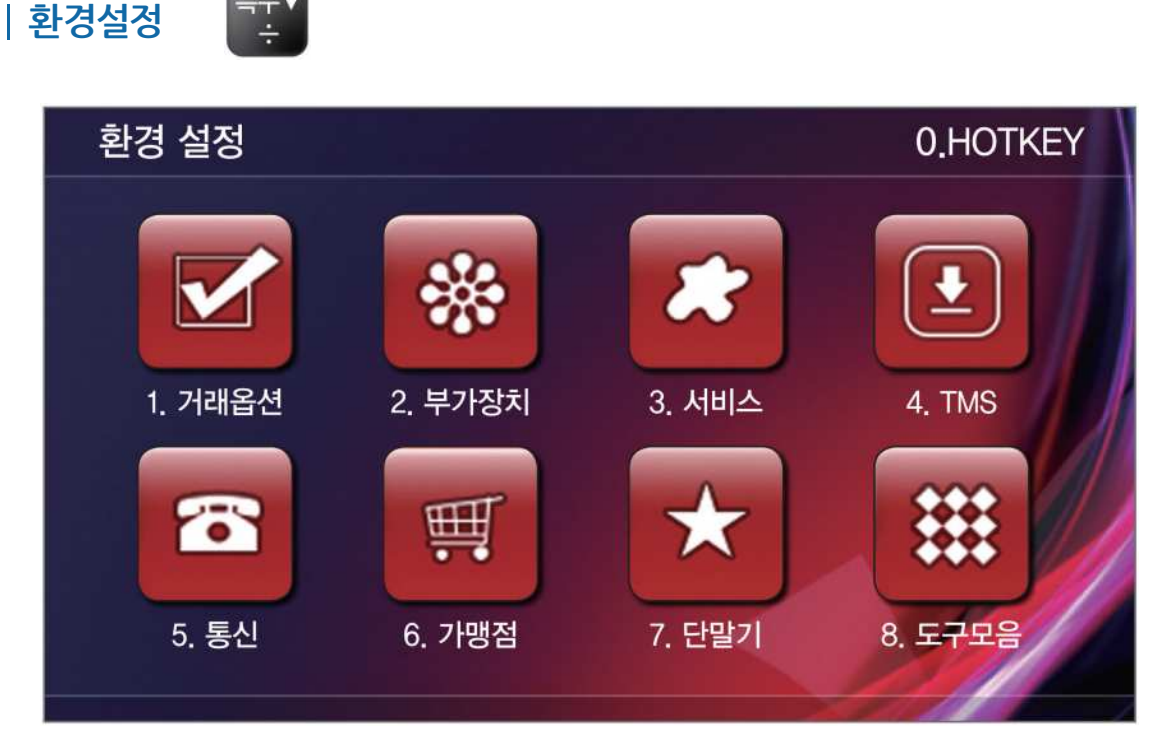

**※ 0번 HOTKEY 기능 : 단축키를 통한 단말기 기능 설정**

#### **살펴보기**

- **거래옵션 : 할부여부, 포인트거래유무, 전표인쇄항목 등의 거래 옵션을 1 설정할 수 있습니다.**
- **부가장치 : 사인패드, POS, 수표조회기 등 부가장치 연결방법을 2 설정할 수 있습니다.**
- **서 비 스 : 달러승인을 위한 환율설정과 대기화면, 전표 등 이미지에 관한 3 설정을 할 수 있습니다.**
- **T M S : 단말기 다운로드 및 업그레이드를 할 수 있습니다. 4**
- **통 신 : 단말기와 연결된 전화선, LAN선 등의 설정을 할 수 있습니다. 5**
- **가 맹 점 : 사업자번호, 단말기번호, 주소 등의 가맹점 정보와 카드사 6 매입사를 확인할 수 있으며 전표에 인쇄되는 가맹점 전화번호를 변경할 수 있습니다.**
- **단 말 기 : 단말기 화면 밝기, 인쇄 농도, 시간, 키배열 등 사용 편이를 위한 7 단말기 설정을 변경할 수 있습니다.**
- **도구모음 : 계산기, 달력이 제공되며, 대기화면의 날씨를 우편번호 8앞 3자리로 설정할 수 있습니다.**

### **환경설정**

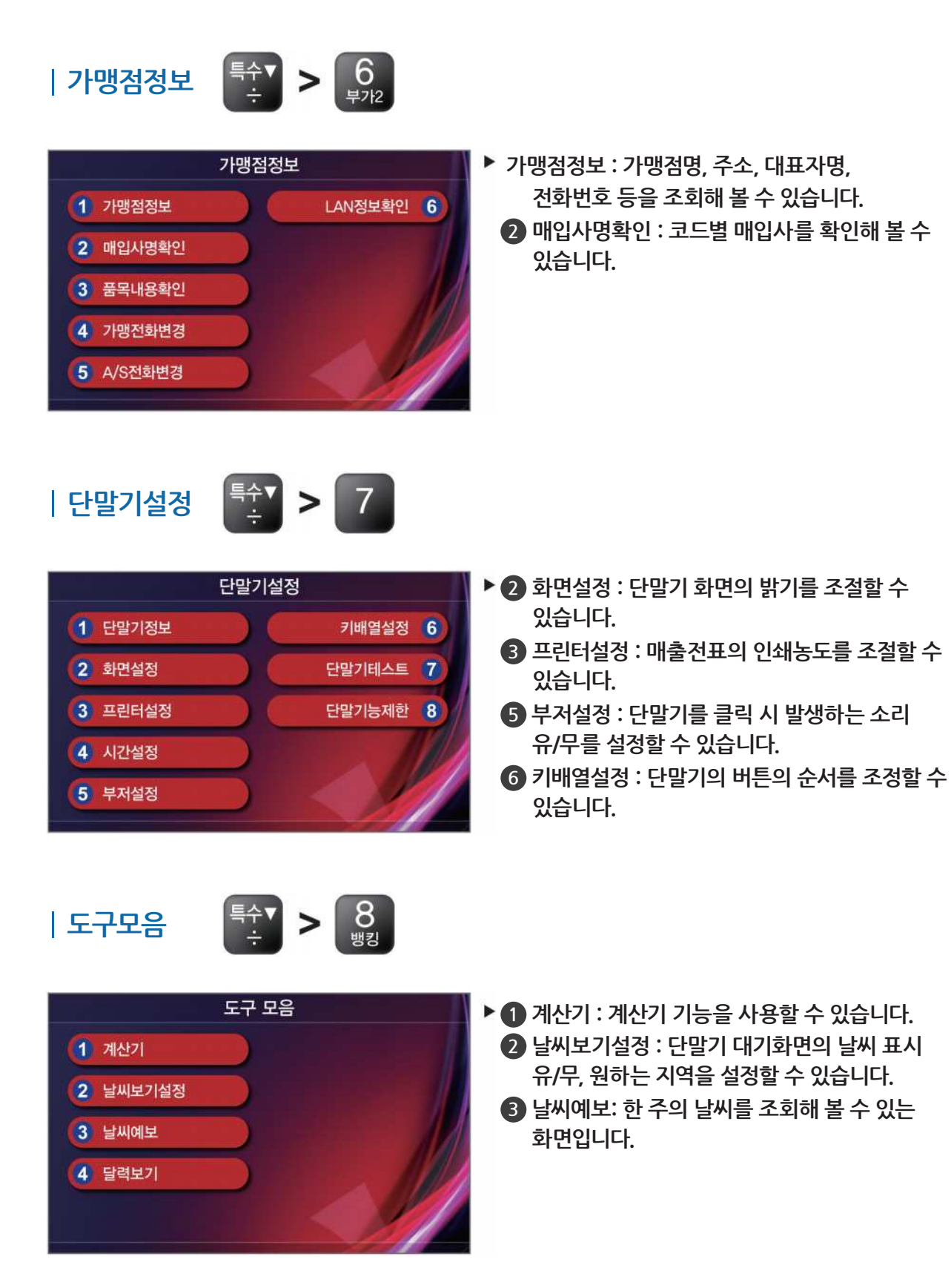

### **금전통설정**

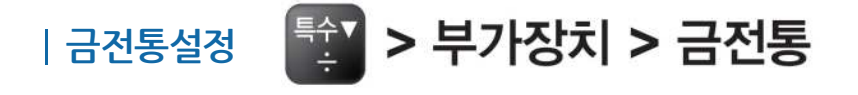

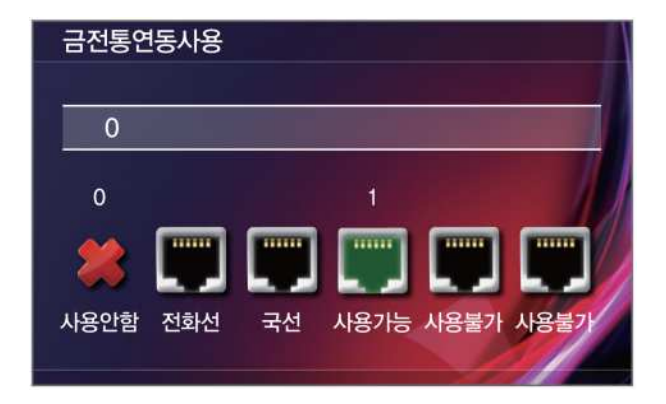

#### ▶ **금전통 연동 설정**

**※ 3인치 유선단말기은 금전통에 제어할 수 있는 장치가 내장되어 있는 모델입니다. 금전통을 사용하시려면 [1]번을 누르세요. 기타 다른 포트는 사용 불가합니다. 사용하지 않으려면 [0]번 키를 누르세요**

#### ▶ 금전통 OPEN 방식

**수동 : [00] 키를 치면, 금전통이 열립니다. 자동 : 승인이 완료되면, 금전통이 자동으로 열립니다. 수/자동 : [00] 키 또는 승인 후 금전통이 열립니다. POS : POS 명령에 의해 금전통을 열 수 있습니다.**

#### ▶ 금전통 명령 횟수

**금전통에 명령을 내리는 횟수를 조절할 수 있습니다. 기본값은 1회입니다.**

### **이지뱅킹 - 이지뱅킹이란, 카드단말기로 금융거래 및 계좌조회 서비스를 이용할 수 있는 기능입니다.**

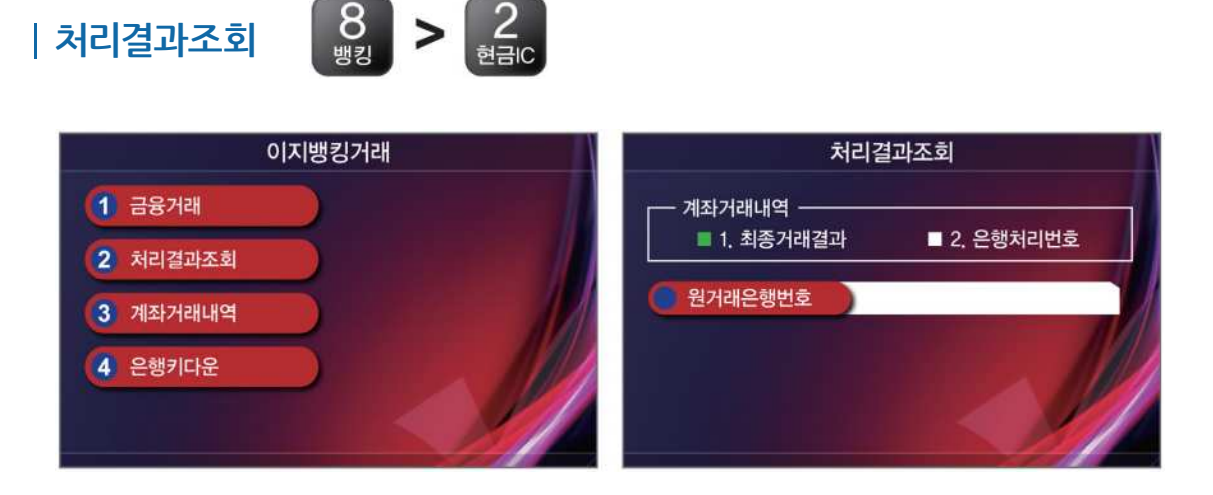

▶ 최종거래결과와 은행처리번호 중 워하는 항목을 선택하여 처리결과를 조회할 수 있습니다.

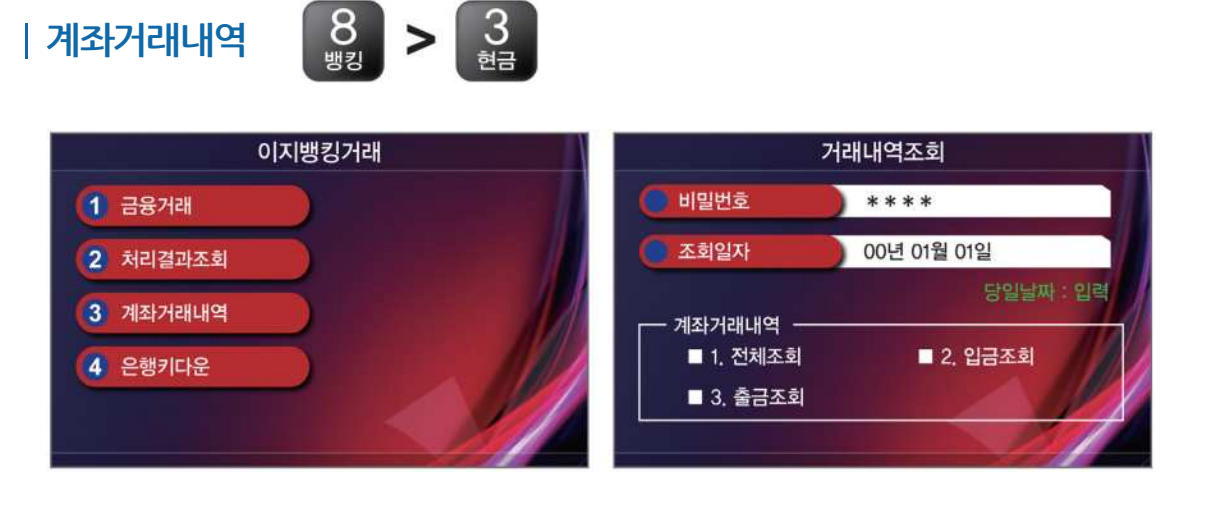

▶ 전체조회, 입금조회, 출금조회 중 원하는 항목을 선택하여 계좌의 거래내역을 조회할 수 **있습니다.**

**※ 이지뱅킹은 신한은행, NH농협은행만 사용 가능합니다.**

### **정보확인**

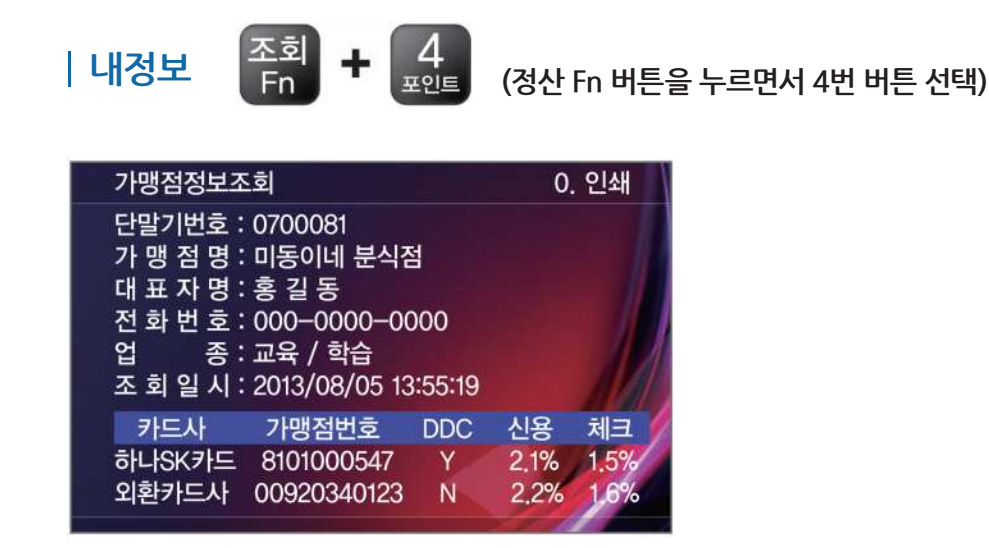

- **가맹점 기본정보(단말기번호, 가맹점명, 대표자명 등) 및 카드사별 가맹점 번호, 수수료율, 자동입금 여부 등을 확인할 수 있습니다.**
- **신용, 체크 수수료율은 이지샵(http://www.easyshop.co.kr)에서 수수료율을 등록 후 조회 가능합니다.**
- ▶ DDC가 "N"인 경우에는 자동입금이 되지 않습니다. (단, BC카드 제외)

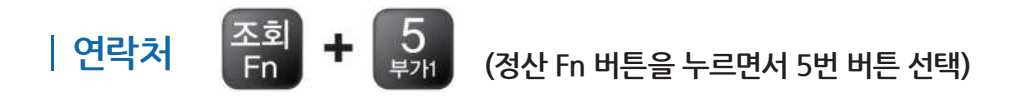

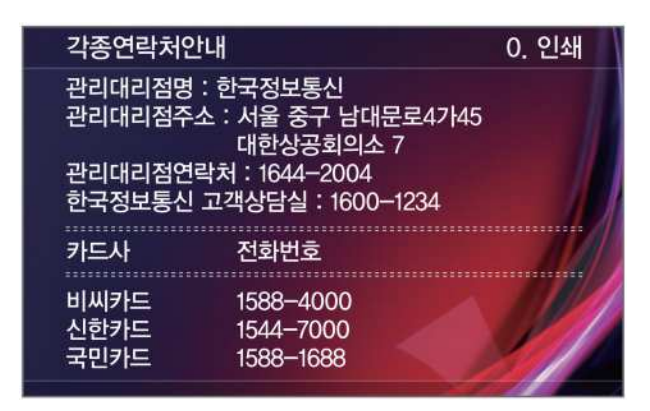

- **관리대리점명, 주소, 연락처를 확인하여 추후 A/S 시 정보를 활용 가능합니다.**
- **KICC 고객상담실(1600-1234) 전화번호를 확인할 수 있으며, 간단한 문의 시 활용 가능합니다.**
- **각 카드사의 전화번호를 쉽고 빠르게 확인하고 문의 전화를 할 수 있습니다.**

### **KICC 고객상담실 1600-1234**

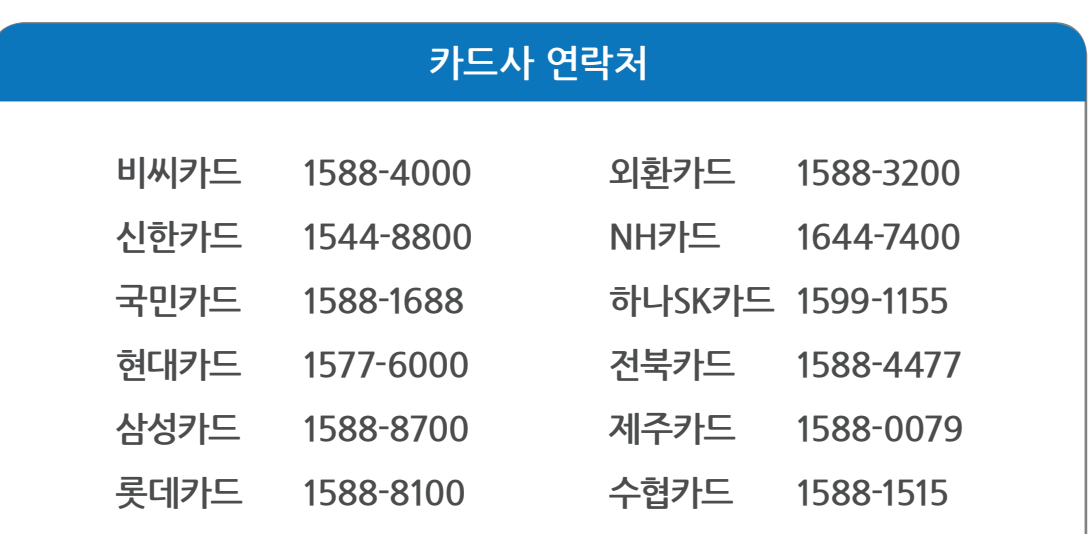

### **A/S 문의**

**단말기 메인화면에 있는 A/S 번호를 확인 후 신속히 A/S를 접수 (단말기 ON/OFF 불량, 전표인쇄가 흐린 경우, 단말 액정 손상 등)**

#### **3인치 유선단말기 사양**

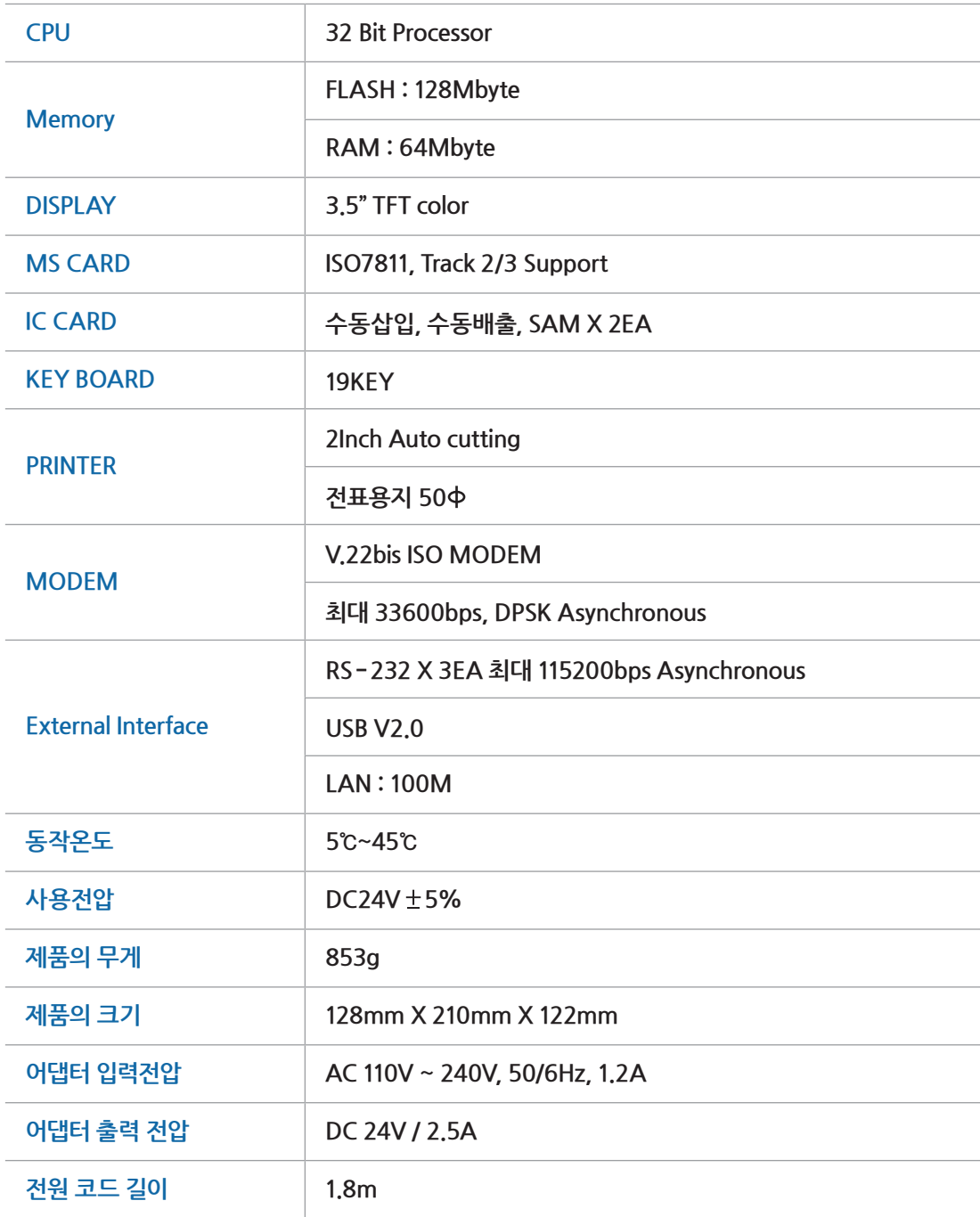

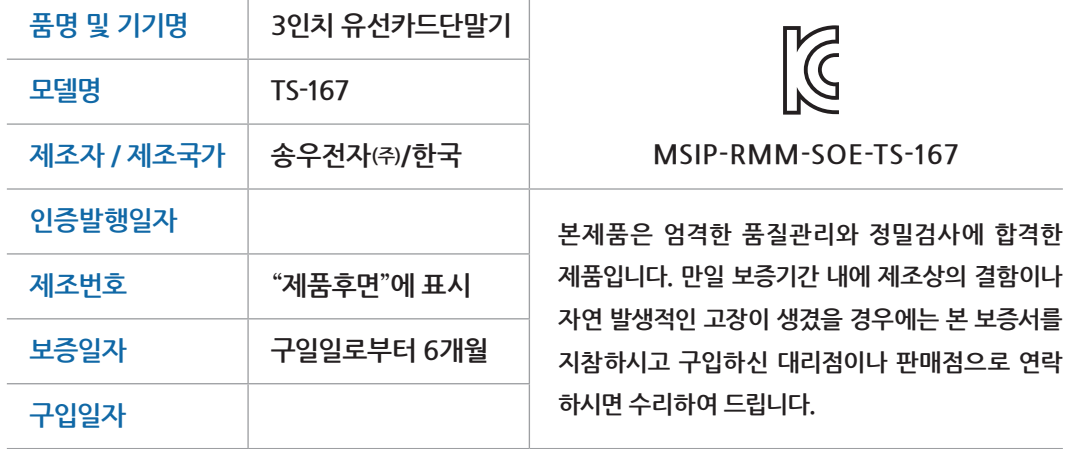

#### **보증내용**

- **1. 제품의 수리, 교환, 환불에 대한 보상기준은 기획경제부 고시 소비자 피해 보상 규정에 따릅니다.**
- **2. 단 하기와 같은 경우는 실비를 받습니다.**
	- **1 무상보증기간이 지났을 때**
	- **2 소비자의 고의 또는 취급 부주의로 인한 고장의 경우**
	- **3 천재지변에 의한 고장 (낙뢰, 화재, 수해, 가스해, 지진, 염해 등)**
	- **4 사용전원의 이상 및 접속기기의 불량으로 인하여 고장난 경우**
	- **5 대리점이나 서비스 센터가 아닌 곳에서 제품을 개조 또는 변조한 경우**

#### **서비스 의뢰 및 소비자 상담**

- **1. A/S 발생 시에는 본체 화면의 A/S 전화번호로 서비스 의뢰하여 주시기 바랍니다.**
- **2. 고장이 발생하였거나 불편한점이 있으실 경우에는 구입처 또는 소비자 상담실로 연락하여 주십시오.**

 **소비자 상담실 : 1600-1234**

#### **주변기기 플러그가 6PIN일 경우 4PIN 변환 젠더를 이용하여 단말기와 연결합니다.**

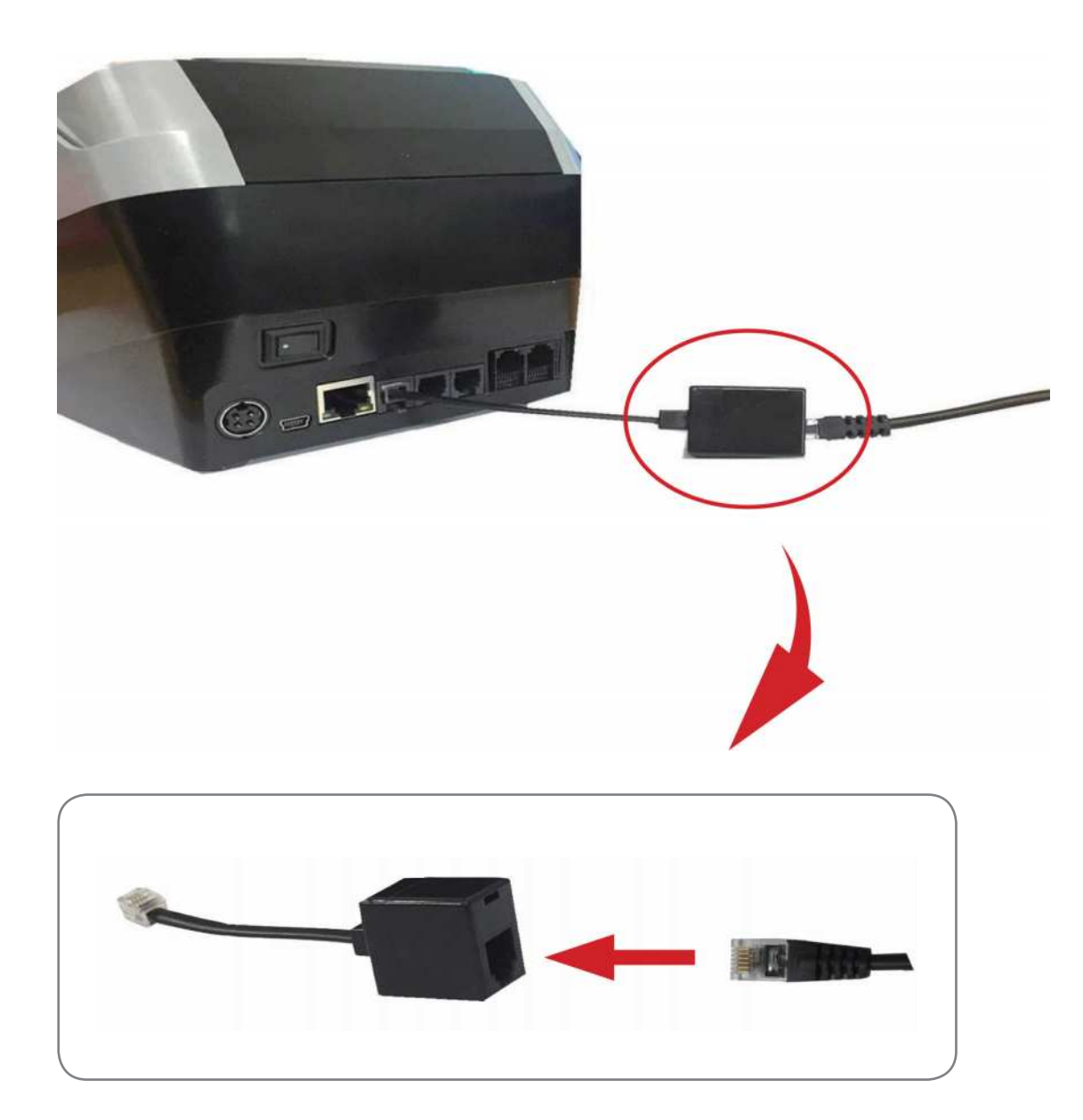

### **6PIN-4PIN 변환 젠더 사용방법**